### Don't forget about other

### resources available through

## Employee Self-Service:

- **Benefits Information** Enrollment Overview External Organizations as Beneficiaries Family Members/Dependents Life Insurance Beneficiaries Open Enrollment (when applicable)
- **Payment Information** *Salary Statement* Tax Withholding W2 Reprint Request

### **Employee Search**

 **Personal Information** Addresses Bank Information for Direct Deposit Emergency Contacts Personal Data

#### **Working Time** Leave Balance Overview Leave Balance View Overtime Request

Tutorials are available for some of these features at: https://personnel.ky.gov/Pages/learning-KHRIS-ESS.aspx

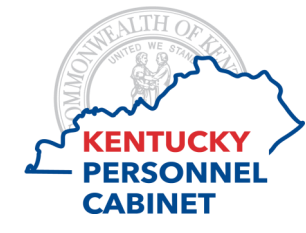

501 High Street, 3rd Floor Frankfort, KY 40601

https://personnel.ky.gov https://khris.ky.gov

# Your Electronic

## Salary Statement

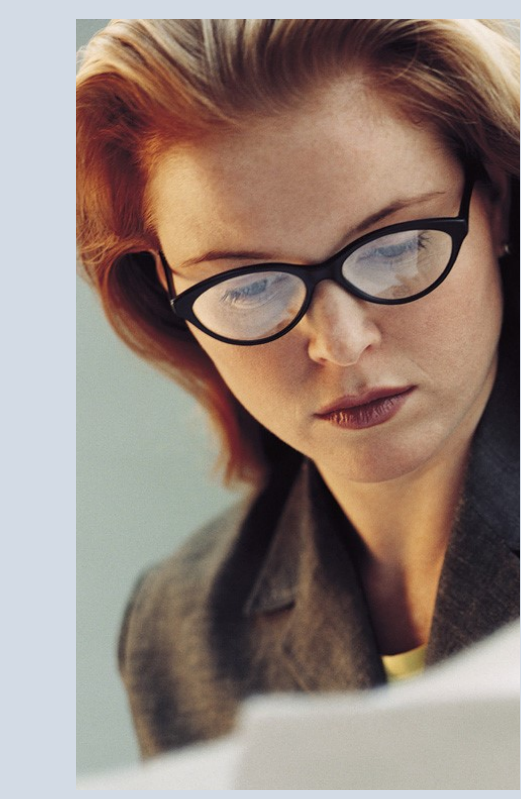

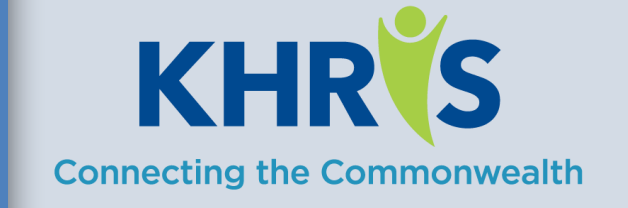

## Guide to Accessing & Understanding: The Mow to Access Your Electronic Salary Statement

1)In your Internet browser, enter https:// khris[.](https://khris.ky.gov/)ky.gov/.

2) Log on to **KHRIS Employee Self-Service**  using your KHRIS User ID\* and Password.

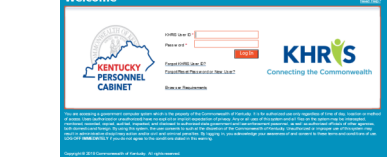

3) Select the **Salary Statement** tile within the **Employee Self-Service** section of the screen.

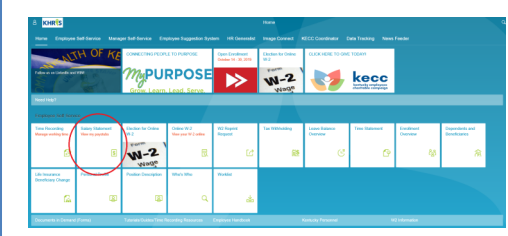

#### Your current statement will appear!

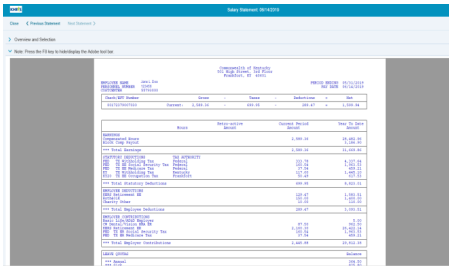

4) All of your statements since April 2011 are available here. There is no need to print copies of them as they can be accessed at any\*\* time. Simply use the buttons below to scroll back and forth through statements or click the Overview and Selection option to see a list.

< Previous Statement Next Statement >

> Overview and Selection

5) If you'd still like to print them - here's how:

### **Print a Copy**

Place your cursor on the document and a PDF menu will appear. Select Print.

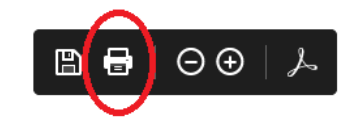

### Follow the prompts to select a device and print.

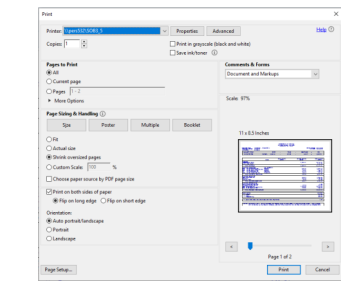

Simply Log Off when you're finished.

\*Your KHRIS User ID consists of 3 letters and 4 numbers. If you forget your ID or your password (or need to set -up your initial password as a first time/New User - go to https://khris.ky.gov/ and click the link that best describes the assistance you need and simply follow the instructions.

\*\* Except when KHRIS is down for a scheduled outage. Those dates and times can be found at https:// personnel.ky.gov/DHRA/OpsCalendar.pdf.

Download the Personnel Cabinet Mobile App and view your last payroll details anytime!

## A Breakdown of Your Salary Statement :

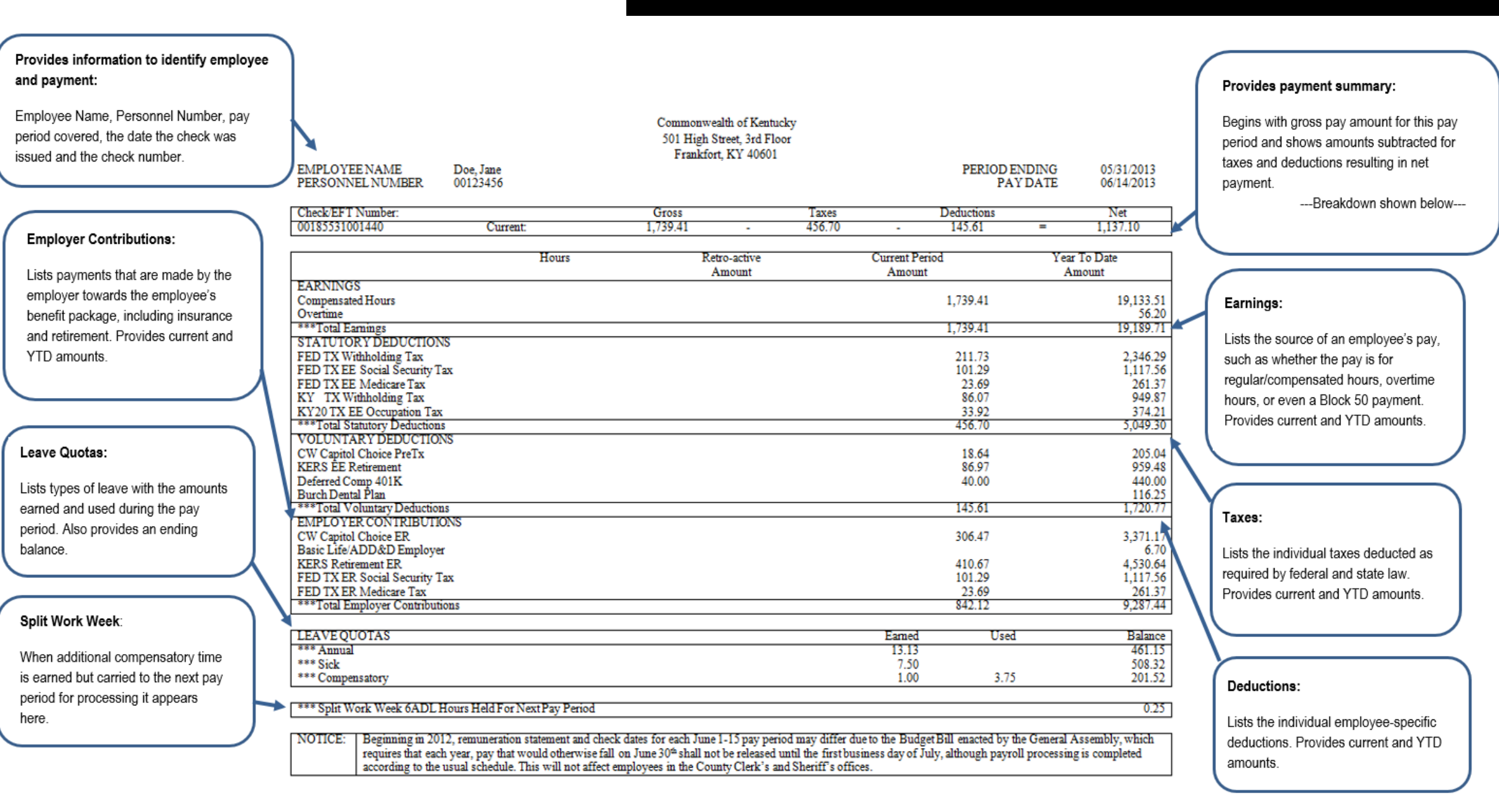

*Contact your HR office if you need additional assistance.*